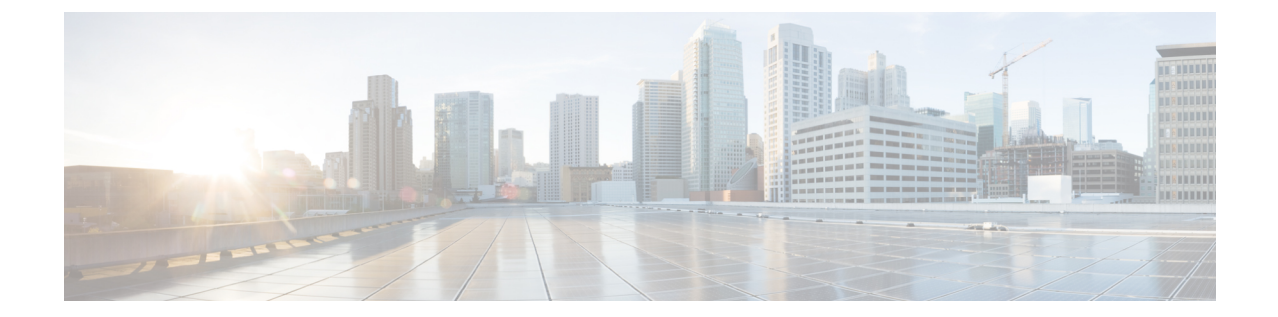

## インストール

• Cisco HXPowerCLI [のインストール](#page-0-0) (1 ページ)

## <span id="page-0-0"></span>**Cisco HXPowerCLI** のインストール

Cisco HXPowerCLI の最新バージョンについては、[https://www.powershellgallery.com/packages/](https://www.powershellgallery.com/packages/Cisco.HXPowerCLI/) [Cisco.HXPowerCLI/](https://www.powershellgallery.com/packages/Cisco.HXPowerCLI/) を参照してください。

PowerShellGet を使用して Cisco HXPowerCLI パッケージをインストールするには、次のコマンドをコピー して貼り付けます。

PS> Install-Module -Name Cisco.HXPowerCLI

詳細については、「[https://docs.microsoft.com/en-us/powershell/module/powershellget/](https://docs.microsoft.com/en-us/powershell/module/powershellget/install-module?view=powershell-6) [install-module?view=powershell-6](https://docs.microsoft.com/en-us/powershell/module/powershellget/install-module?view=powershell-6)」を参照してください。

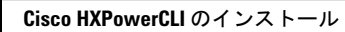

I